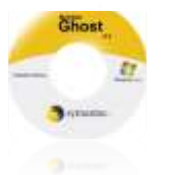

## Norton Ghost 14.0

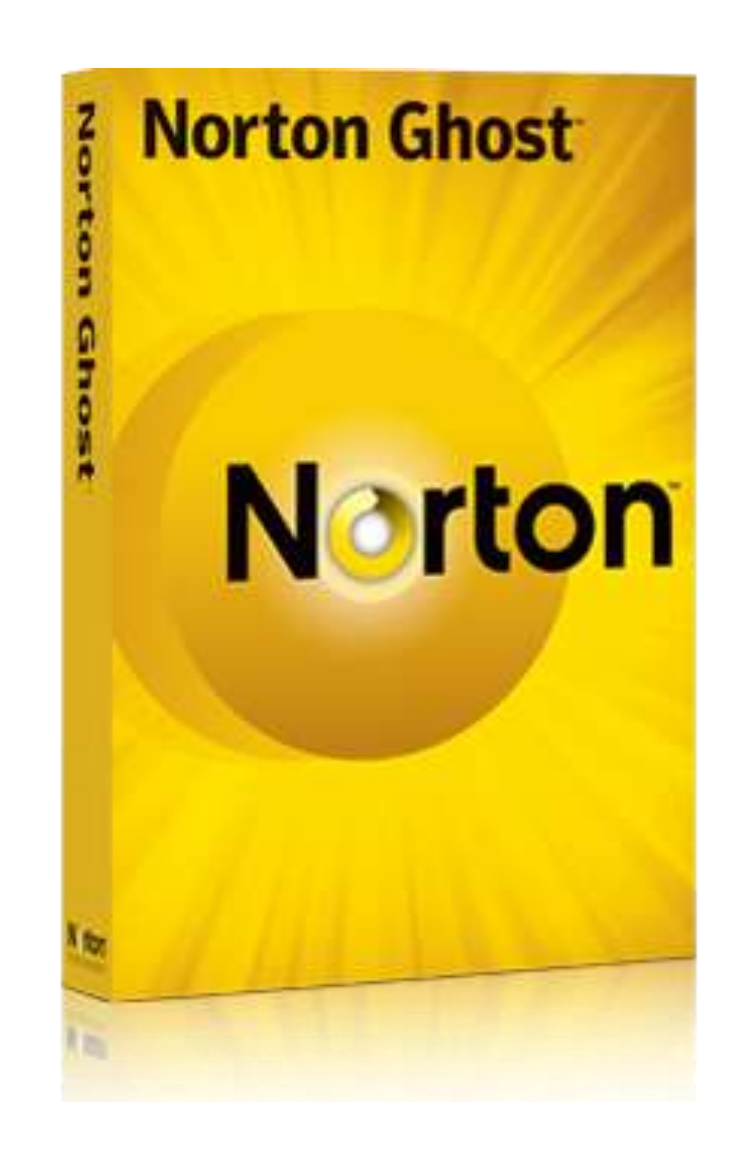

# Preparig By Eng.M.Abou Elela

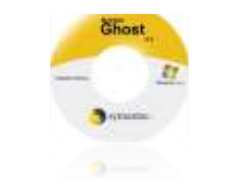

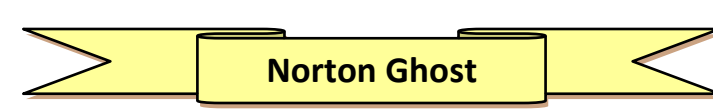

فكرة عمل البرنامج ببساطة انة يمكنك من عمل باك اب لجهازك واستعادتة مرة اخرى عند الحاجة لذلك فعند تنصيب نظام جديد لجهازك واضافة التعريفات و كل ما تحتاجة من البرامج التي تتعامل معها وتحتاجها بإستمرار نقوم بعد ذلك باخذ صورة من الهارد ديسك لديك كما هي وتخزينها لديك على اسطوانـة او في اي مكان اخر بالـهارد ديسك لديك عن طريق هذا البرنـامج الذي يساعدك على عمل نسخة احتياطية لنظامك كاملا و **عند حدوث اي خلل خالل دقائق تستطٌع ان تستعٌد نظامك بدون مشاكل**

وسوف اقوم بشرح طريقة عمل نسخة احتياطية من النظام وتخزينها على الهارد ديسك لديك وايضا طريقة استعادة هذة النسخة من خلال اسطوانـة البوت ( هي اسطوانـة ذاتية التشغيل يتم وضعها في محرك الاقراص لديك ثم نقوم بعمل ريستارت لللـُمبيوتر ليتم التحميل منـها ) الخاصـة بالبرنامج وذلك في حالة فشل النظام تماما من الولوج وسنضع رابط للبرنامج كاملا مع اسطوانة البوت في نهاية الكتاب

**لكى نستفٌد من البرنامج االستفادة الفعلٌة ومن خالل خبرتى بالتعامل معة ٌجب عمل نسخة احتٌاطٌة للجزء ) البارتشن (الموجود بة نظام**  التشغيل لدينا وهو عامة ما يكون البارتشن ( C ) ويكون هذة النسخة لمرة واحدة فقط بمعنى ان*ى* امنع خاصية الكتابة عليها او تحديثها من خلال البرنامج وهذا المنع يضمن لى عدم التعديل فيها وبقائها موجود على حالتها ف*ى* الوقت الذى قمت فية بعمل هذة النسخة ومن الطبيعى انة عند **اخذ صورة للبارتشن ) C ) ان تقوم بحفظها فى بارتشن اخر مثل )D ) او اى بارتشن اخر ترٌدة النة من المستحٌل ان تضع صورة لبارتشن فى نفسة ) صعب انة ٌكتب وٌقرا فى نفس المكان ( وطبعا نفس الفكرة سارٌة على اى بارتشن ترٌد عمل صورة لة بجهازك ومن هنا ٌنبغى علٌك لكى تستطٌع ان تقوم باالستفادة من البرنامج ان ٌكون لدٌك على االقل بجهازك هارد دٌسك مقسم الى عدد 2 بارتشن على االقل او تقوم**  بحفظ النسخة تلقائيا على اسطوانة من خلال محرك الاقراص وانا لا احبذ هذة الفكرة بتاتا لسهولة تلف الاسطوانة او عدم استكمال النسخ لاى **سبب من االسباب** 

**وطبعا هذة النسخة التى سوف نقوم بعملها االن معا ٌحتفظ بها البرنامج كصورة مغلقة على نفسها لها امتداد مختلف وهو االمتداد )I2SV ) وهو امتداد غٌر قابل للفٌروسات بمعنى ان الصورة سوف تكون صالحة لالستعمال وسوف تتحمل مرة اخرى على جهازك وتمسح النسخة القدٌمة حتى لو كانت بها فٌرس وسوف تكون نسخة صالحة وبدون اى فٌروسات** 

**احتٌاطات ٌجب االنتباة الٌها عند التعامل مع النورتن جوست** 

- **.1 عند تجهٌز الوٌندوز وبرامجة ٌرجو عدم وضع اى برنامج غٌر كامل بة او لة مدة معٌنة النة سوف تنتهى مدتة مع مرور الوقت**  وسوف تجدة منتهى الصلاحية عند استعادة النظام من خلال الجوست مرة اخرى ولكن يمكنك الاستفادة منة مرة اخرى بعد استعادة **النظام النة سوف ٌتعامل مع البرنامج على انها اول مرة**
- **.2 عند عمل استرجاع للنظام ٌجب علٌك حفظ جمٌع ملفاتك المهمة التى قمت بالتعامل معها بعد اخد نسخة الباك اب فى اى بارتشن اخر بمعنى الملفات المهمة ال تحتفظ بها على البارتشن )C ) ابدا النها سوف تمسح مع استعادة النظام الصلة لكن لو ملف موجود قبل الباكب تاكد من انة سوف ٌظل موجودا**
- **.3 لو كان سبب استعادة النظام هو اصابتك بفٌرس وعدم امكانٌاتك التعامل معة فتاكد ان الفٌرس قد زال تماما من البارتشن )C ) فقط ولكن هناك احتمال اصابة اى بارتشن اخر مما ٌمكن من اعادة اصابة البارتش )C ) بالفٌرس مرة اخرى فٌجب بعد استعادة النظام**  تحميل برنامج الفيروسات والكشف على الجهاز بدون فتح اى بارتشن اخر حتى لا ينشط الفيرس
- **.4 نحاول بقدر االمكان تخفٌف مساحة الصورة المأخوذة من الهارد دٌسك وذلك ٌراعى عند تقسٌم الهارد دٌسك فالتقسٌم االمثل للهارد دٌسك هو ان ٌكون البارتشن ) C ) حوالى 25 جٌجا باٌت وذلك الن اكبر نظام نشغٌل وهو الفٌستا ٌشغل حوالى )22 جٌجا باٌت ( شاملة البرامج و الوٌندوز 7 ٌشغل حوالى )18 جٌجا باٌت ( شاملة البرامج وبذلك ٌكون لدٌنا مساحة فارغة تتراوح بٌن )3 الى 7 جٌجا باٌت( حسب النظام المستخدم وهذة المساحة تعطٌنا صورة بحجم )12 جٌجا باٌت ( لنسخة الباك اب ثم ٌمكنك تقسم باقى الهارد دٌسك حسب رغبتك فى ذلك ) راجع كتاب تقسٌم الهارد دٌسك من موقع كت[ب من هنا](https://sites.google.com/site/computerlearnbooks3/) (**

**واالن سوف نقوم معا بعمل نسخة باك اب للبارتشن )C ) بعد اعدادة وتجهٌزة حسب رغبتنا على ان تكون الخطوات كالتالى**

**تابع خطوات الصور وٌفضل طباعة الملف النك فى حالة استعادة النظام سوف تتعامل من خالل الدوس**  واسطوانـة البوت فالطباعة ستتيح لك حرية المقارنـة بين مـا يظهر لديك وبين الخطوات وذلك لسهولـة **استكمال الخطوات حتى تحفظها** 

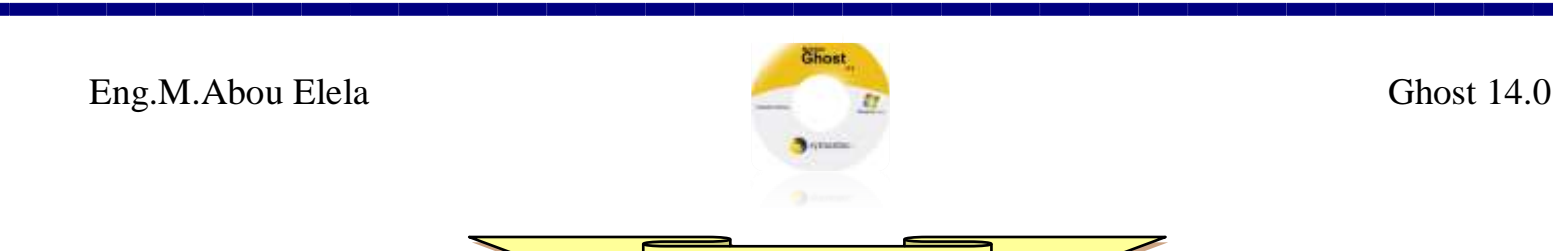

#### **الجزء الخاص بالبرنامج**

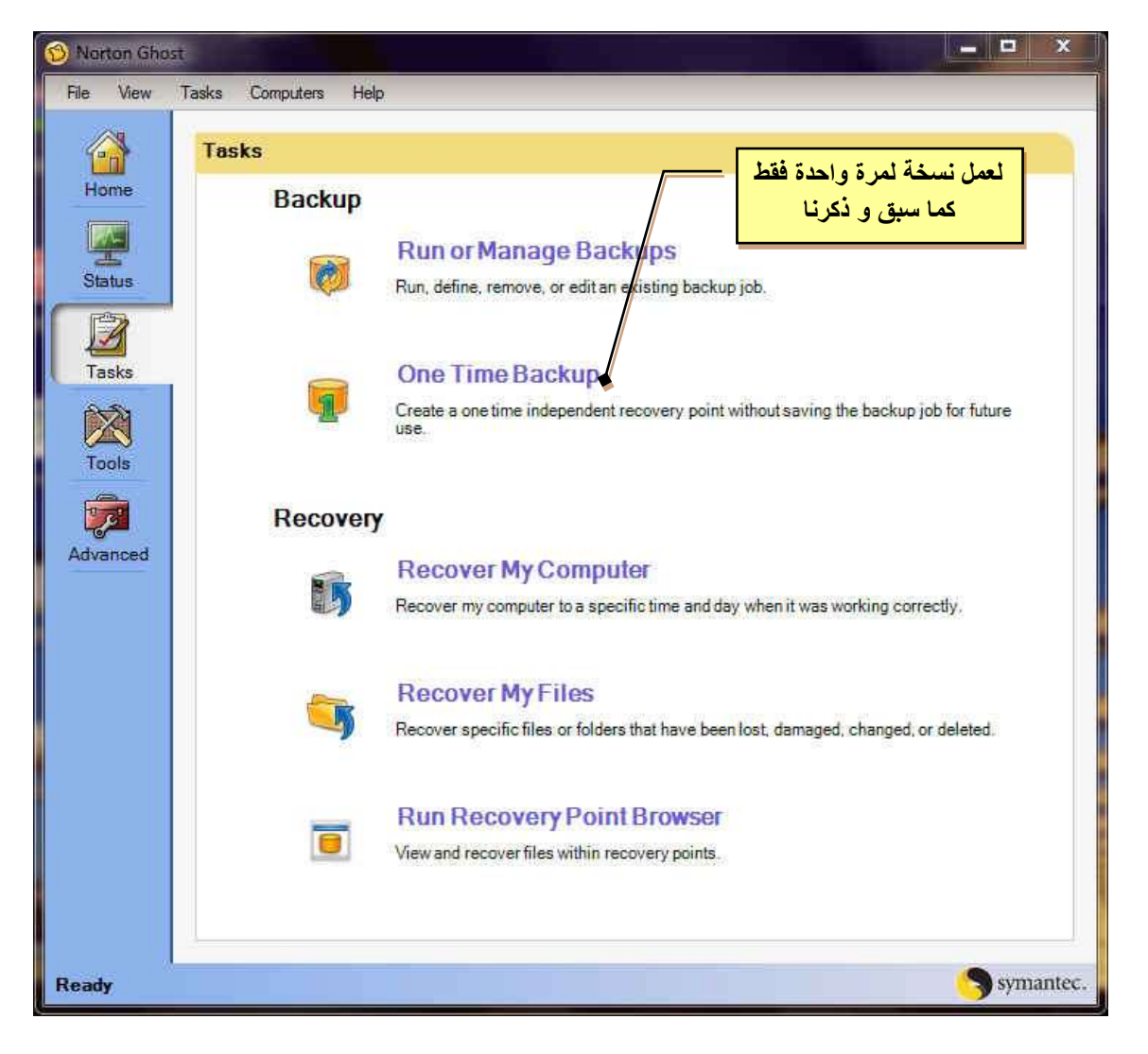

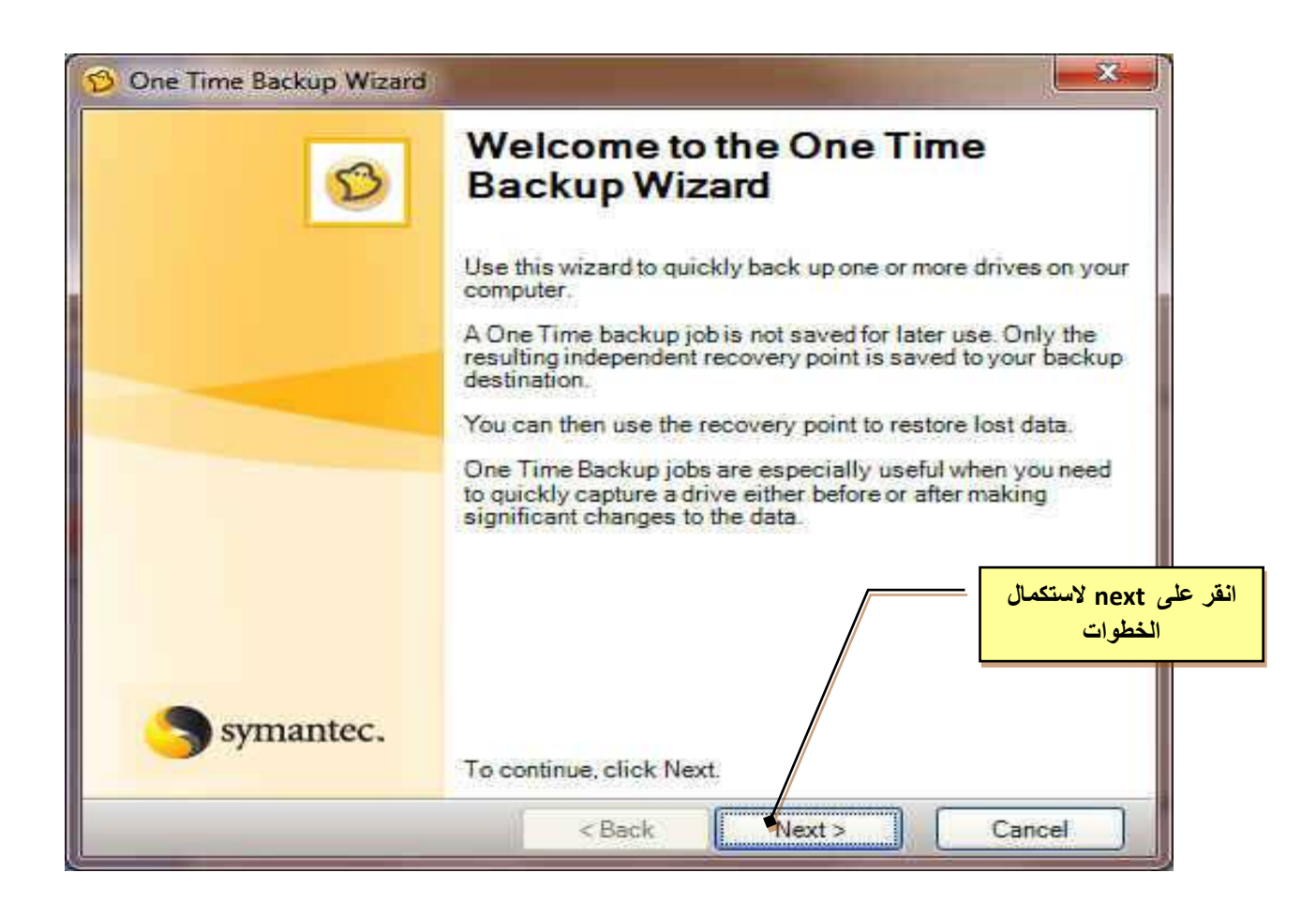

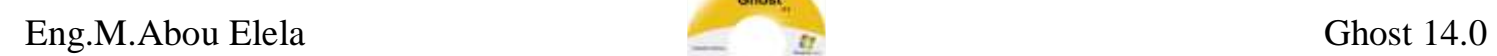

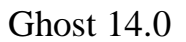

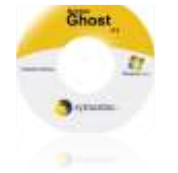

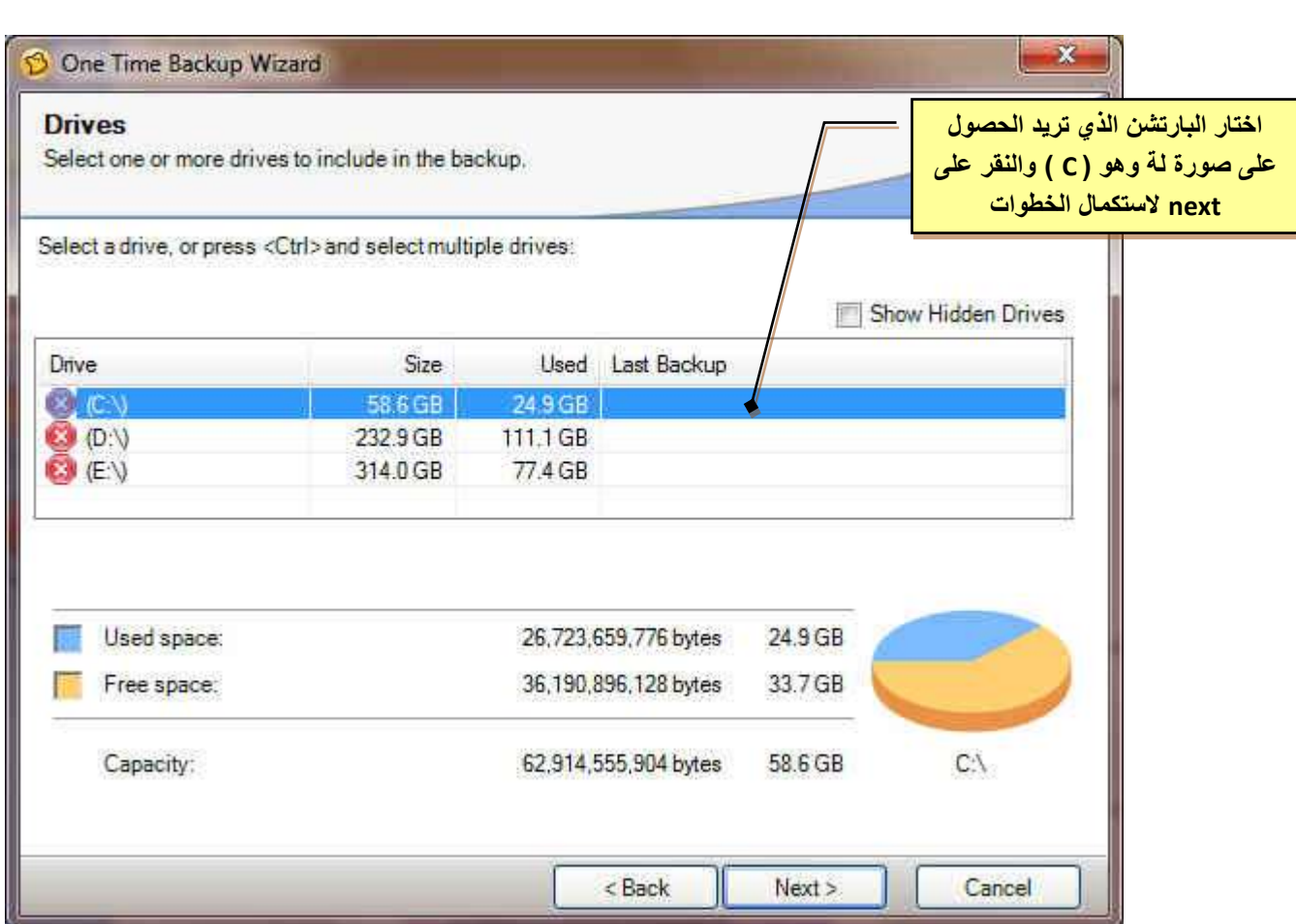

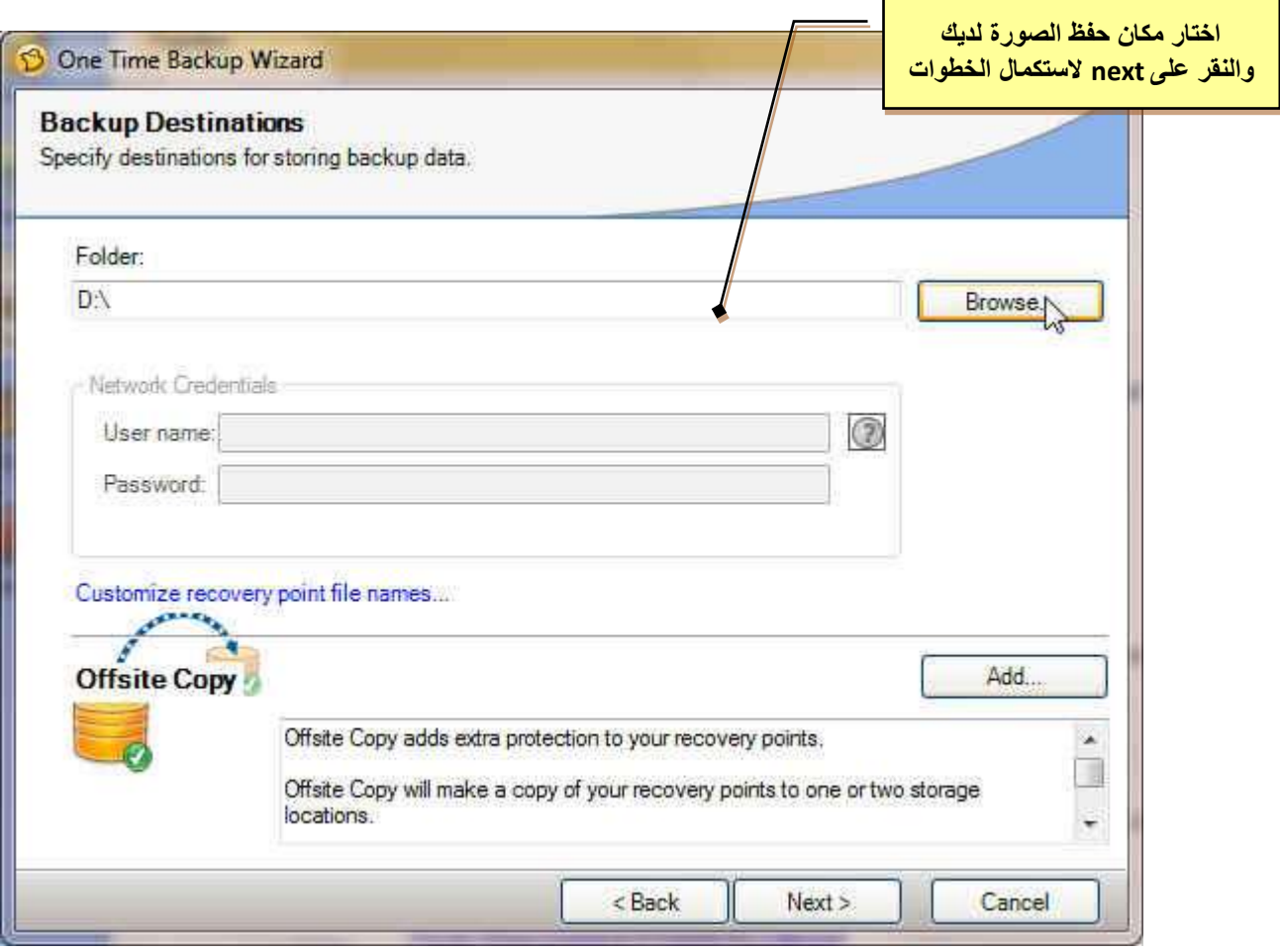

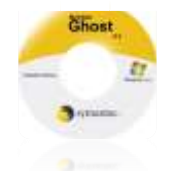

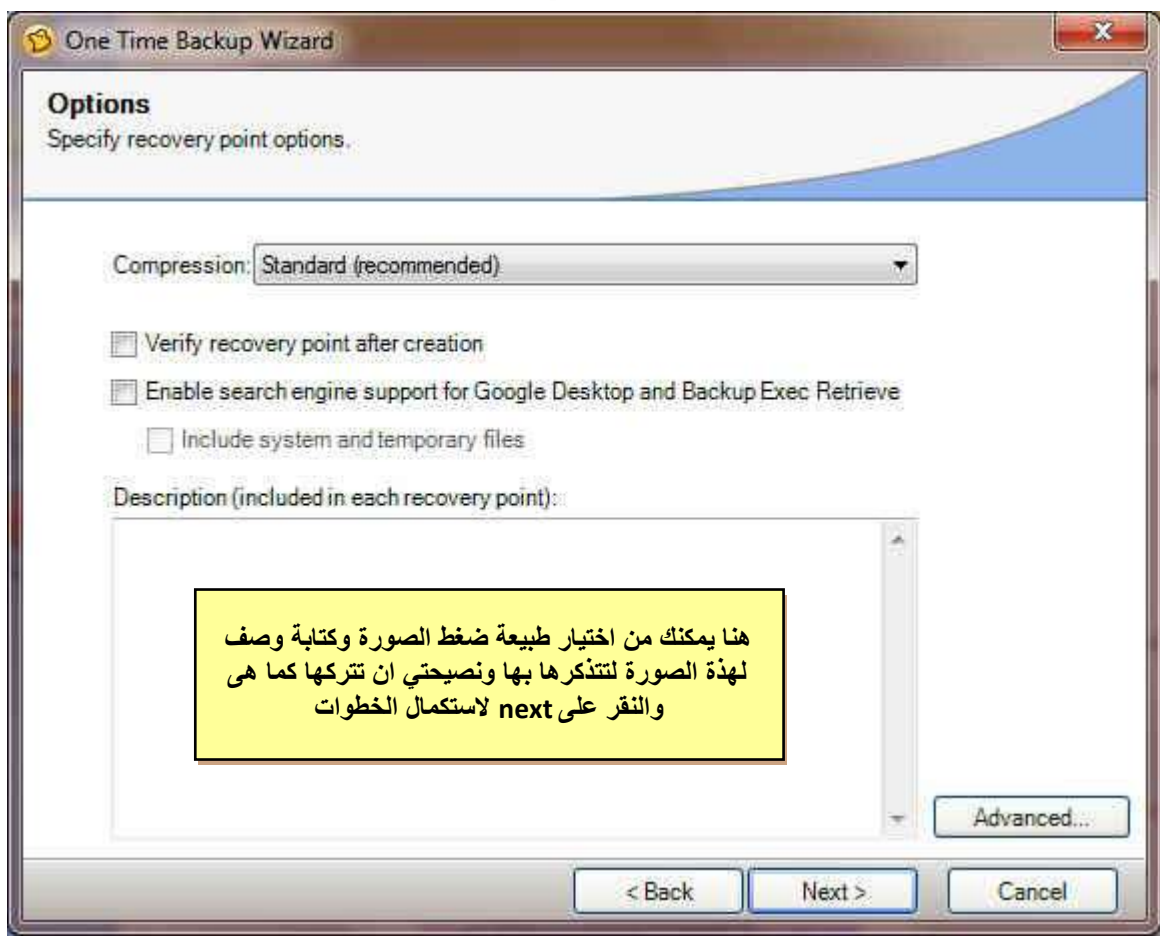

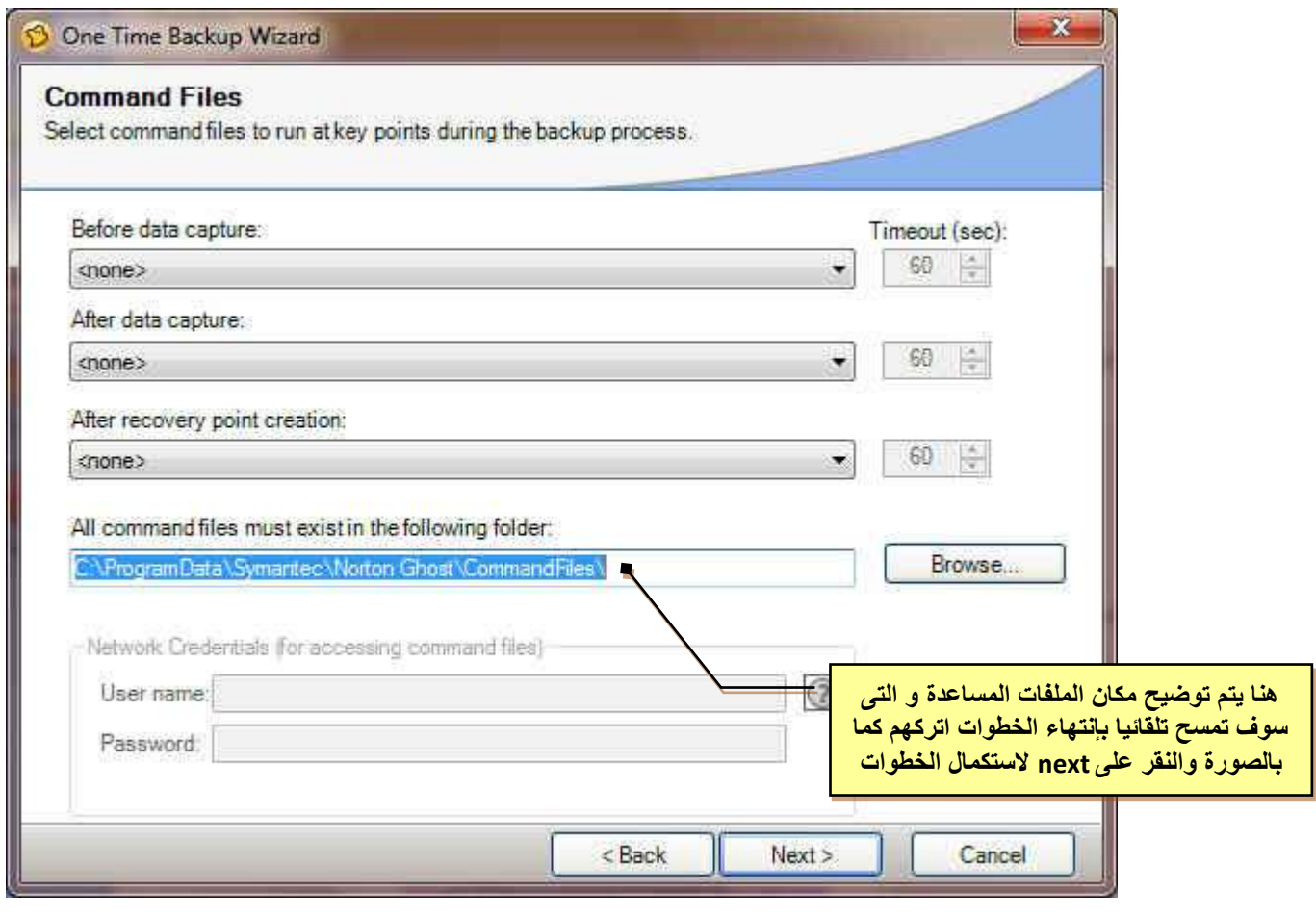

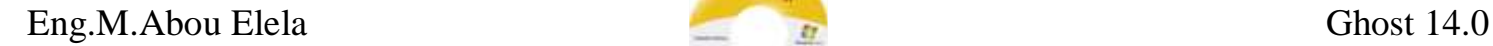

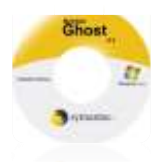

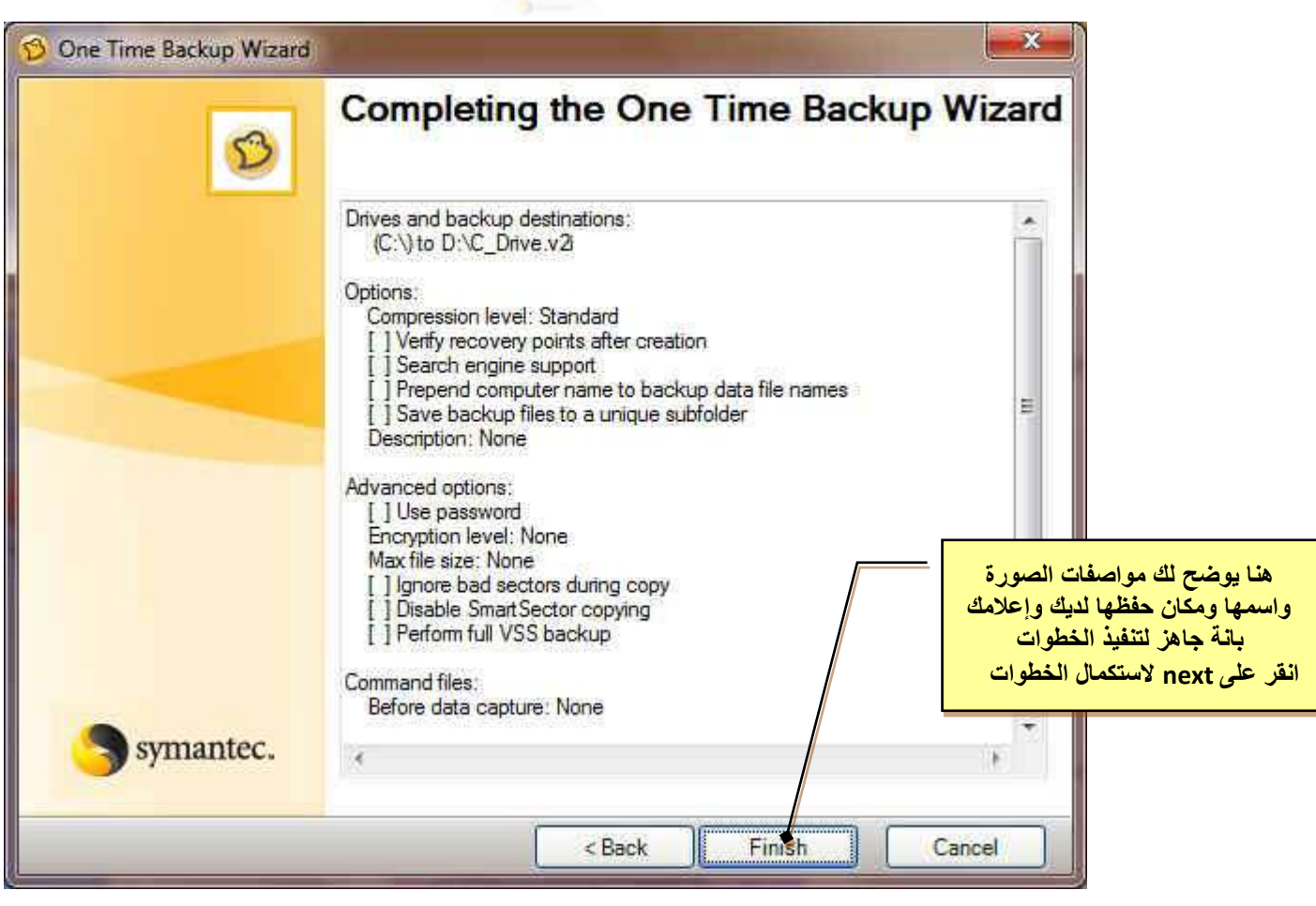

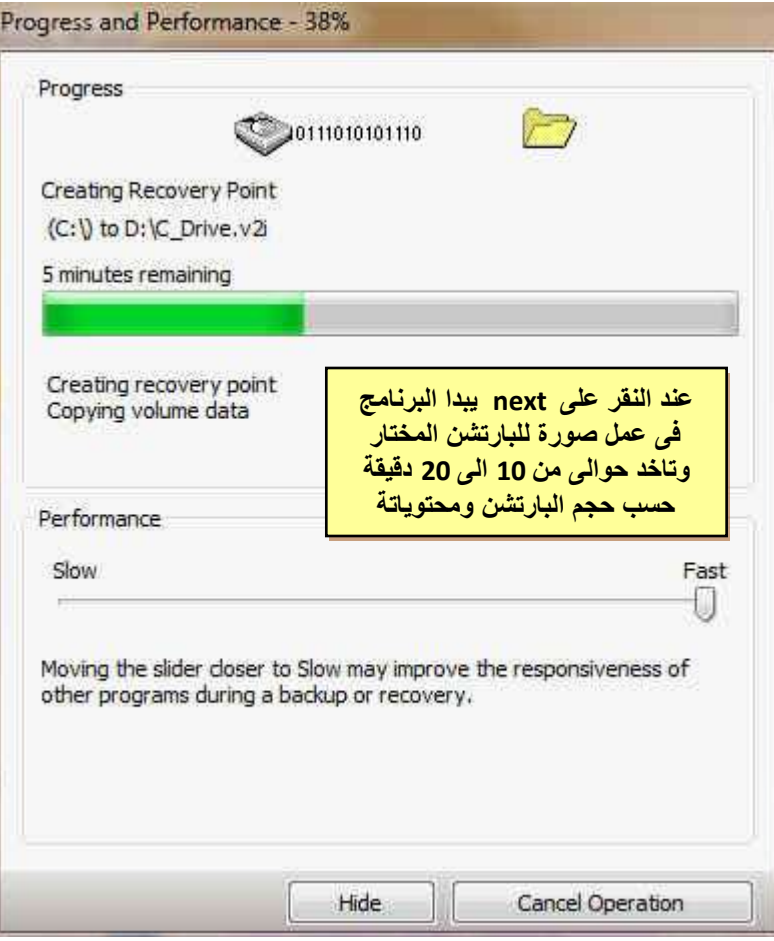

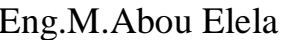

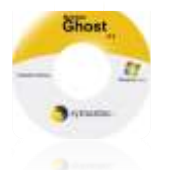

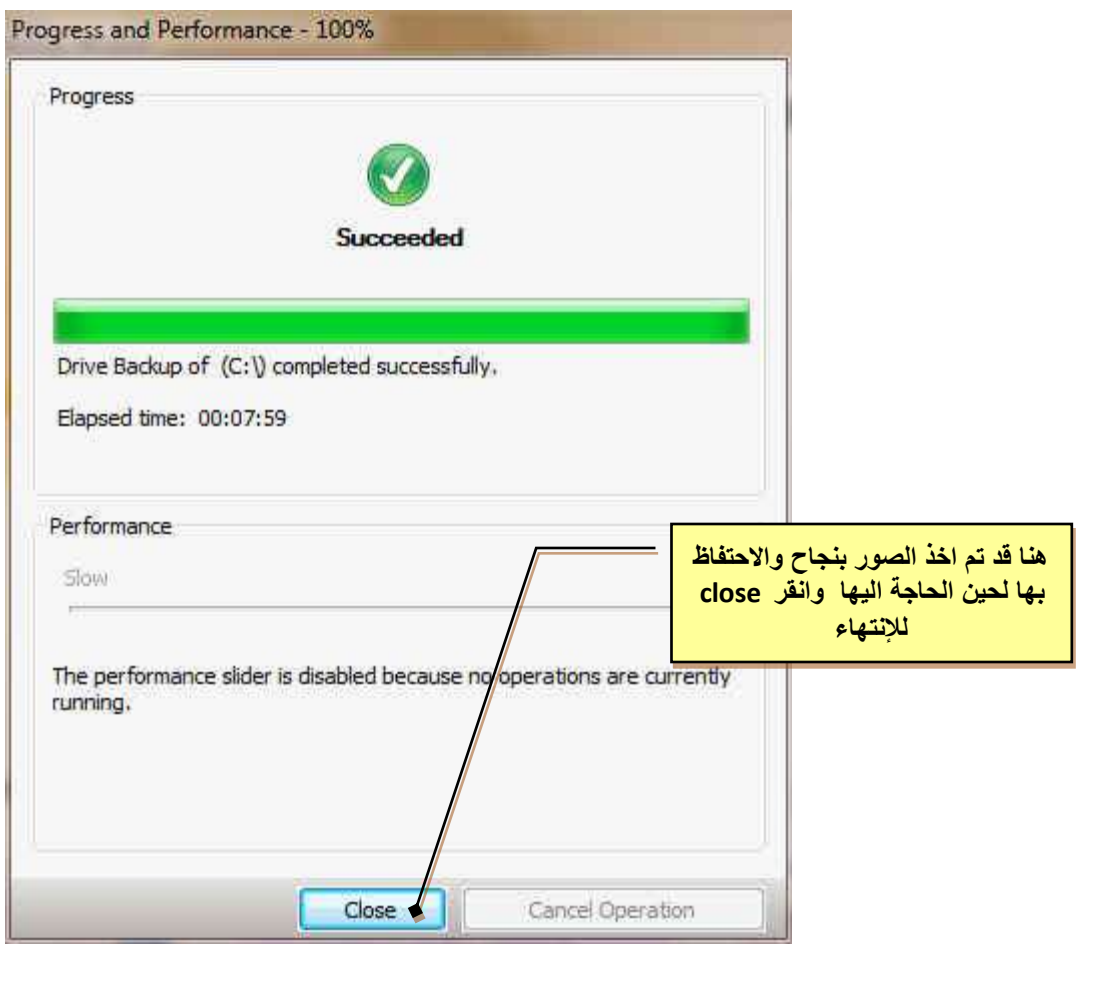

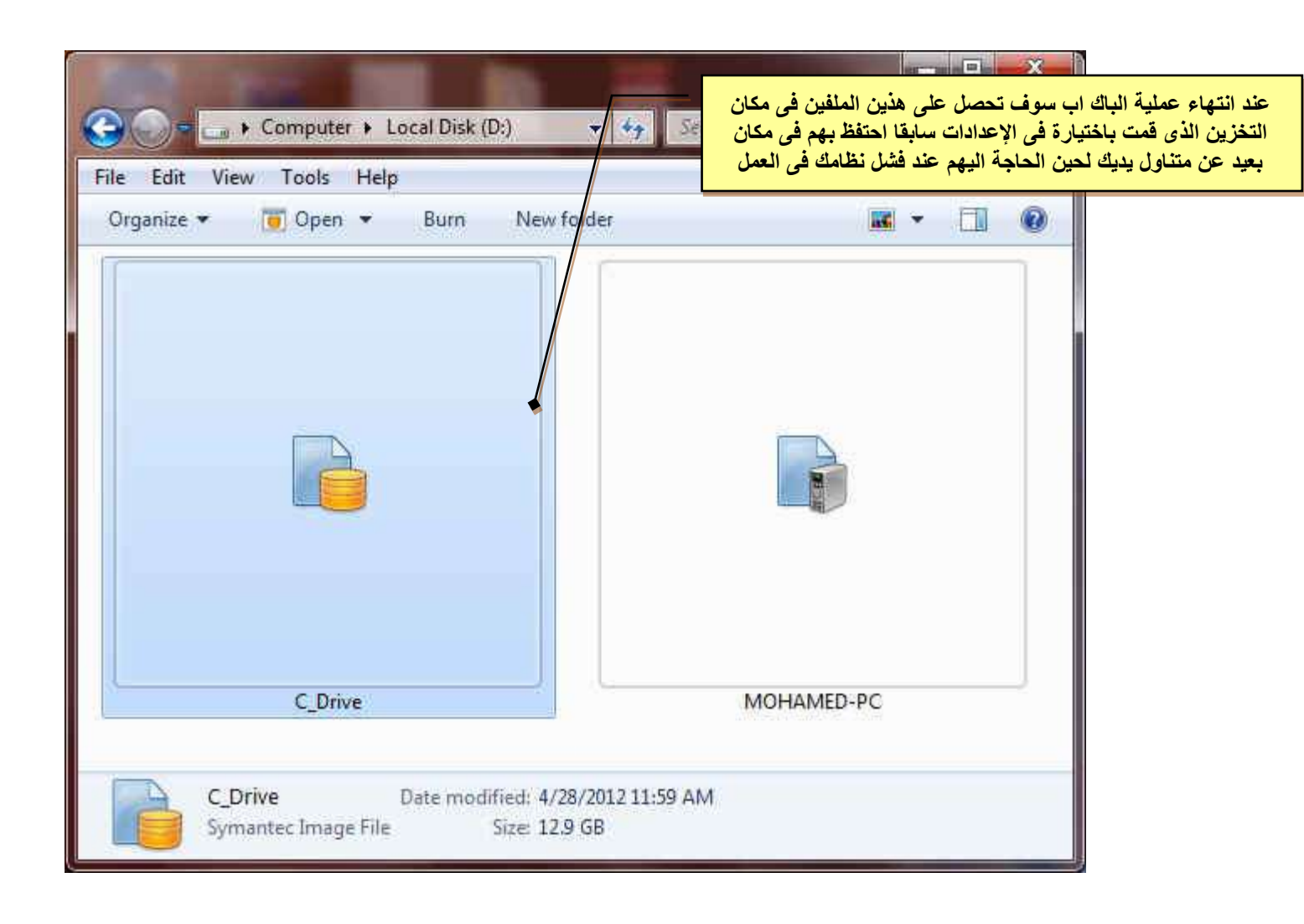

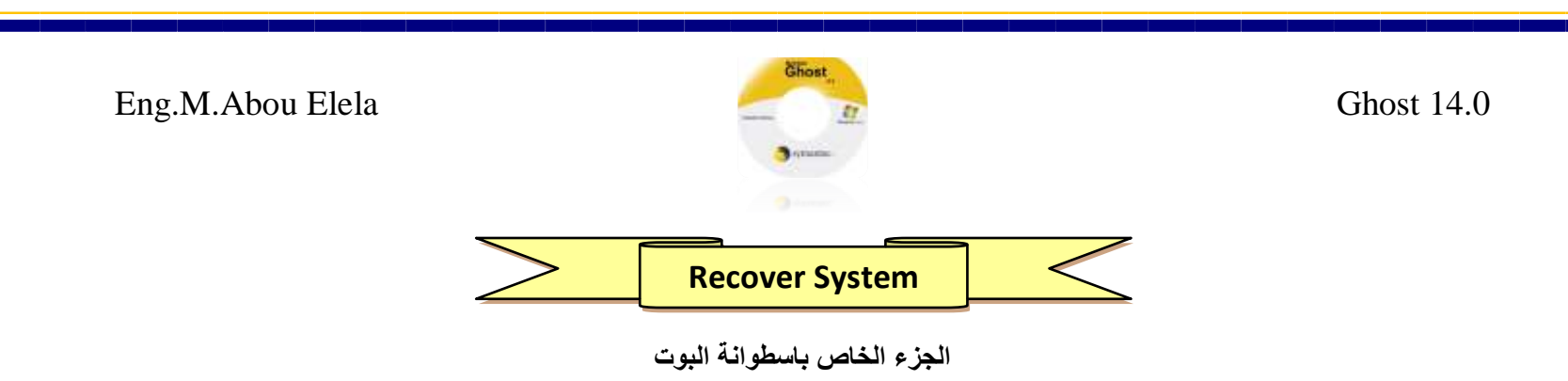

**نقوم االن بفرض ان النظام قد فشل فى الولوج ونرٌد استعادة النسخة التى سبق عملها واالستفادة منها ولكن ٌجب علٌك** 

- **.1 تحمٌل اسطوانة نورتن جوست 14 ذاتٌة االقالع و ان لم تكن لدٌك وسوف تجد الروابط بنهاٌة الكتاب**
- **.2 تأكد ان جهازك ٌقوم بالتحمٌل اوال من االسطوانة ولٌس من الهارد دٌسك وذلك من خالل اعدادات Setup الخاصة بجهازك ولمزٌد من االستفسار حول ذلك راجع كتاب تقسٌم واعداد ال Setup للجهاز**

Press any key to boot from CD or DUD....\_

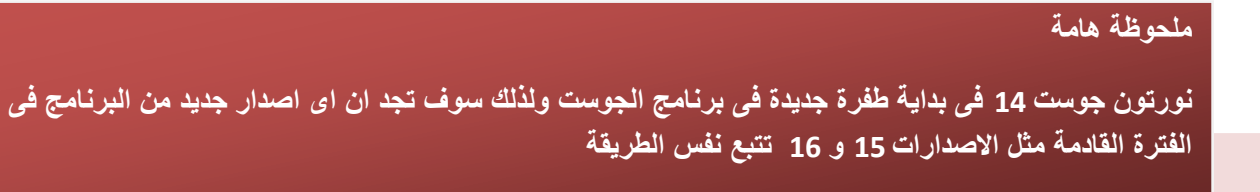

**.3 والستعادة النظام نقوم بوضع اسطوانة النورتون وعمل رٌستارت للجهاز وتكون الخطوات كالتالى** 

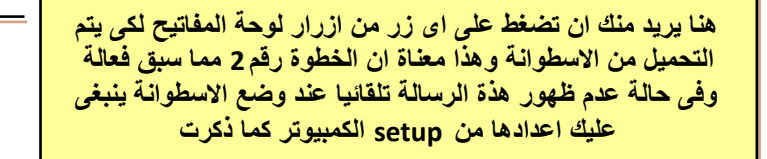

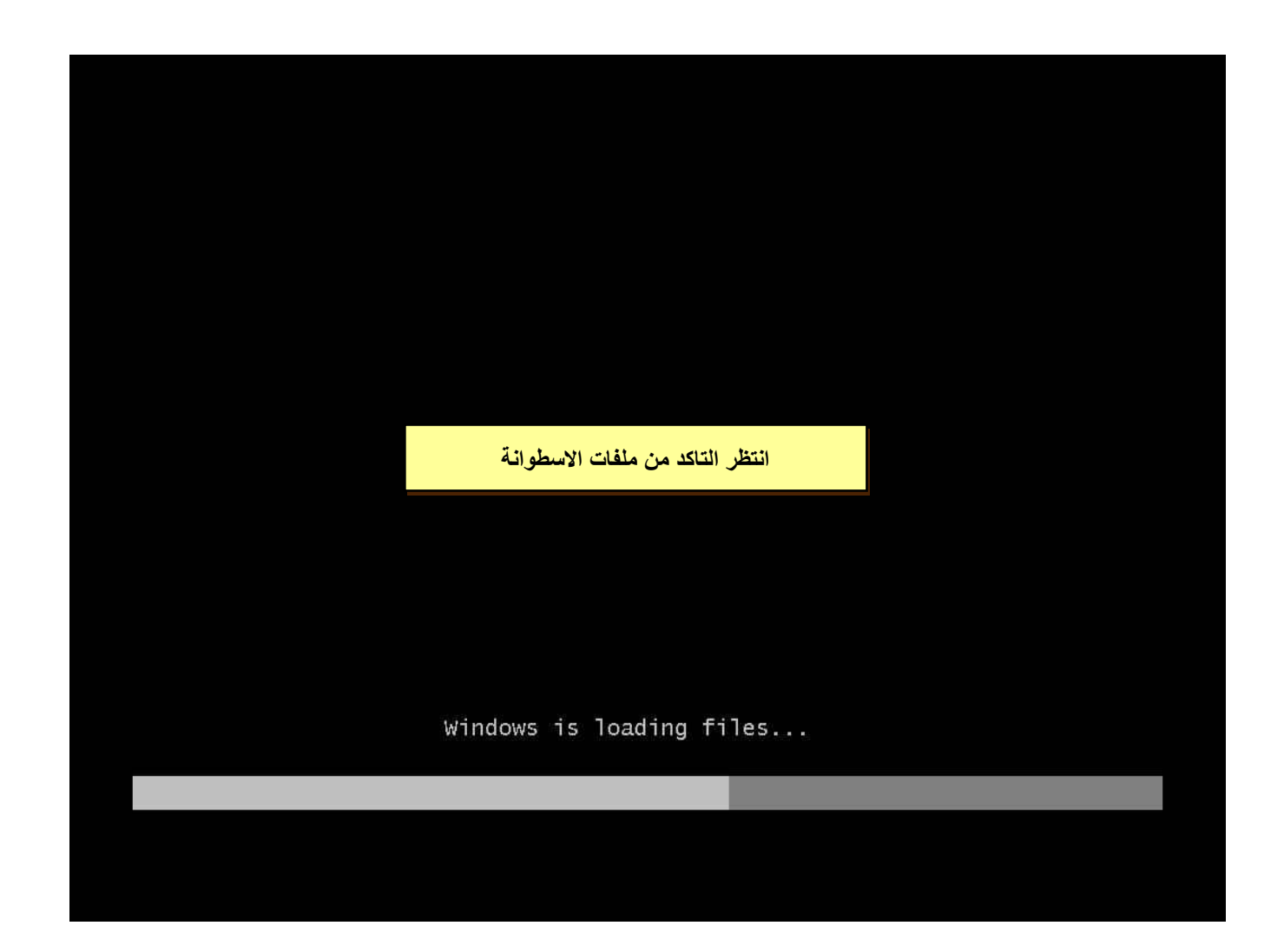

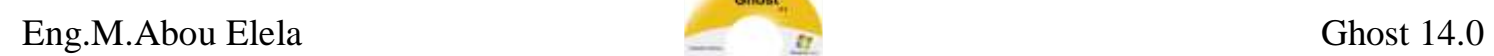

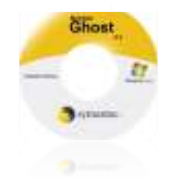

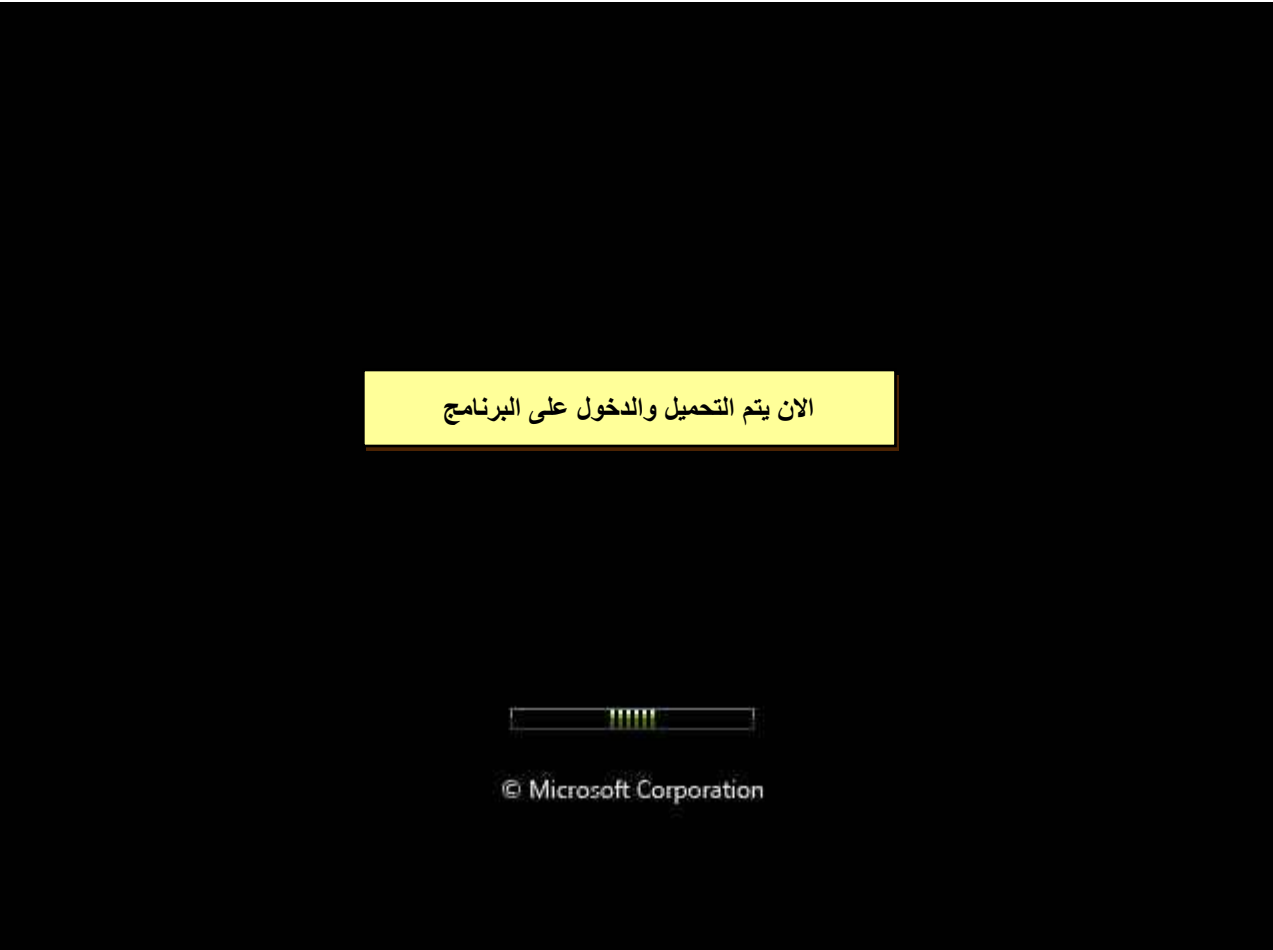

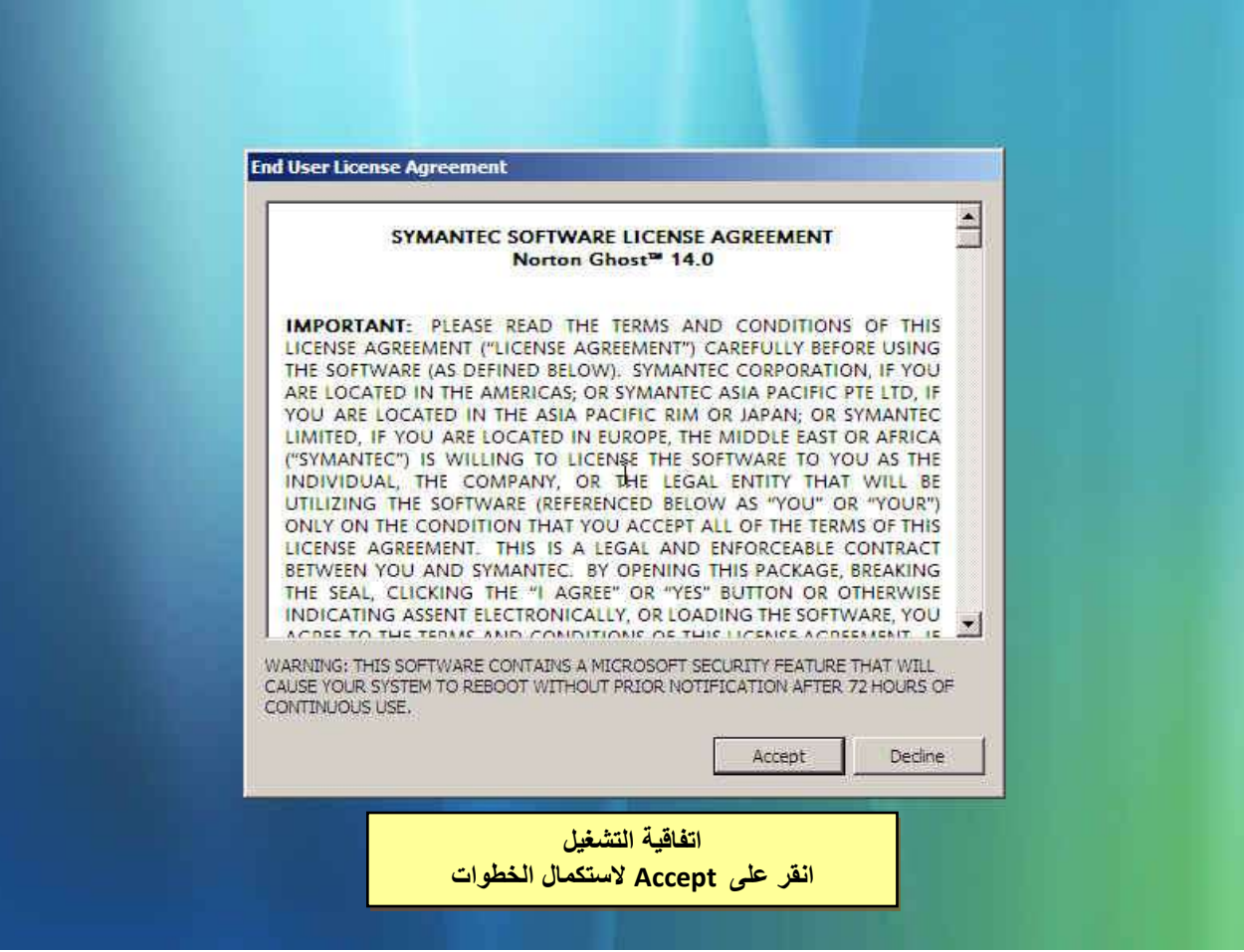

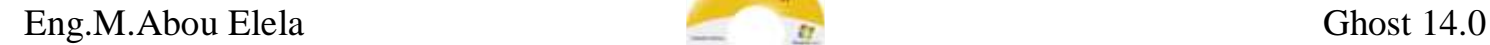

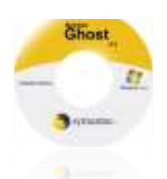

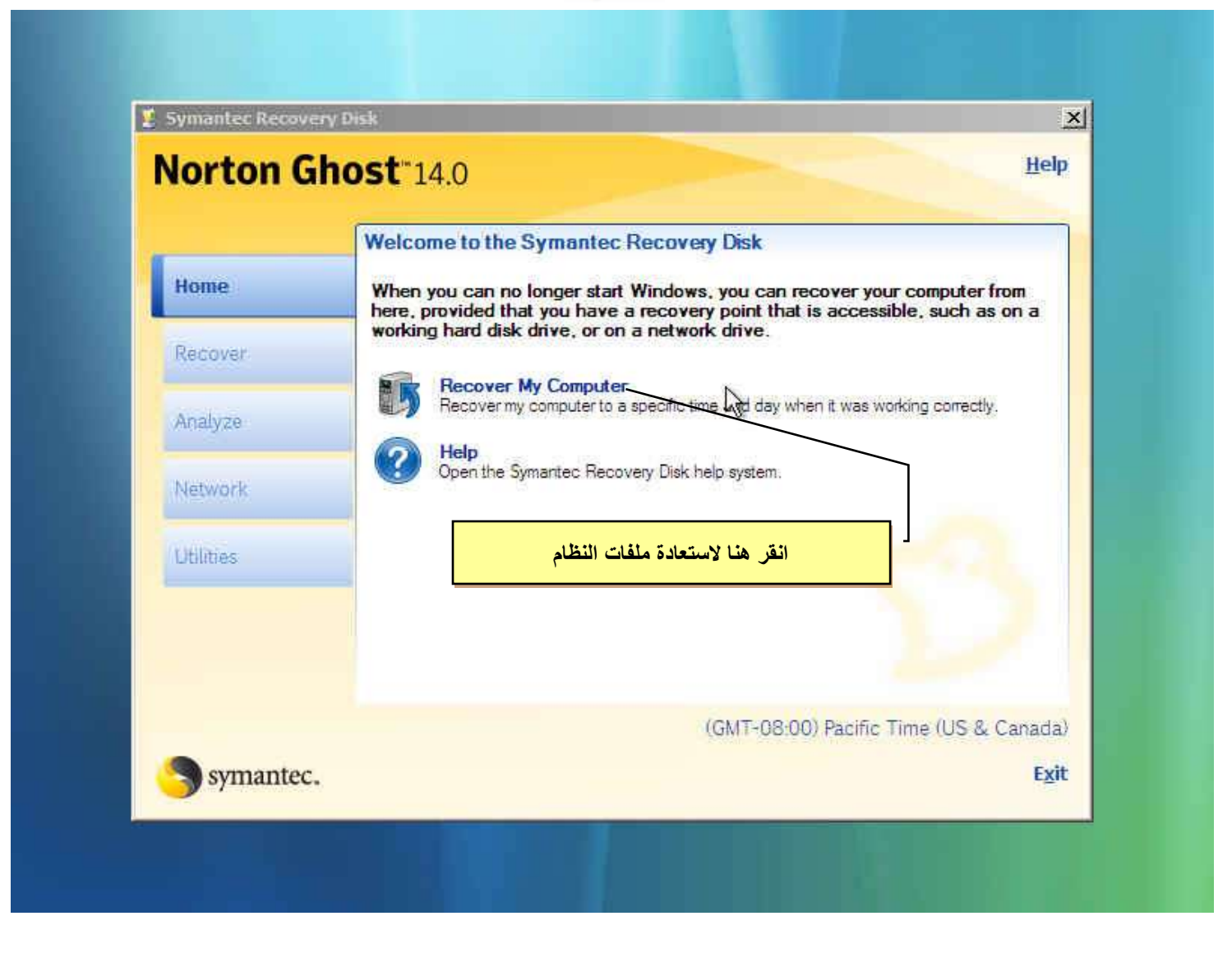

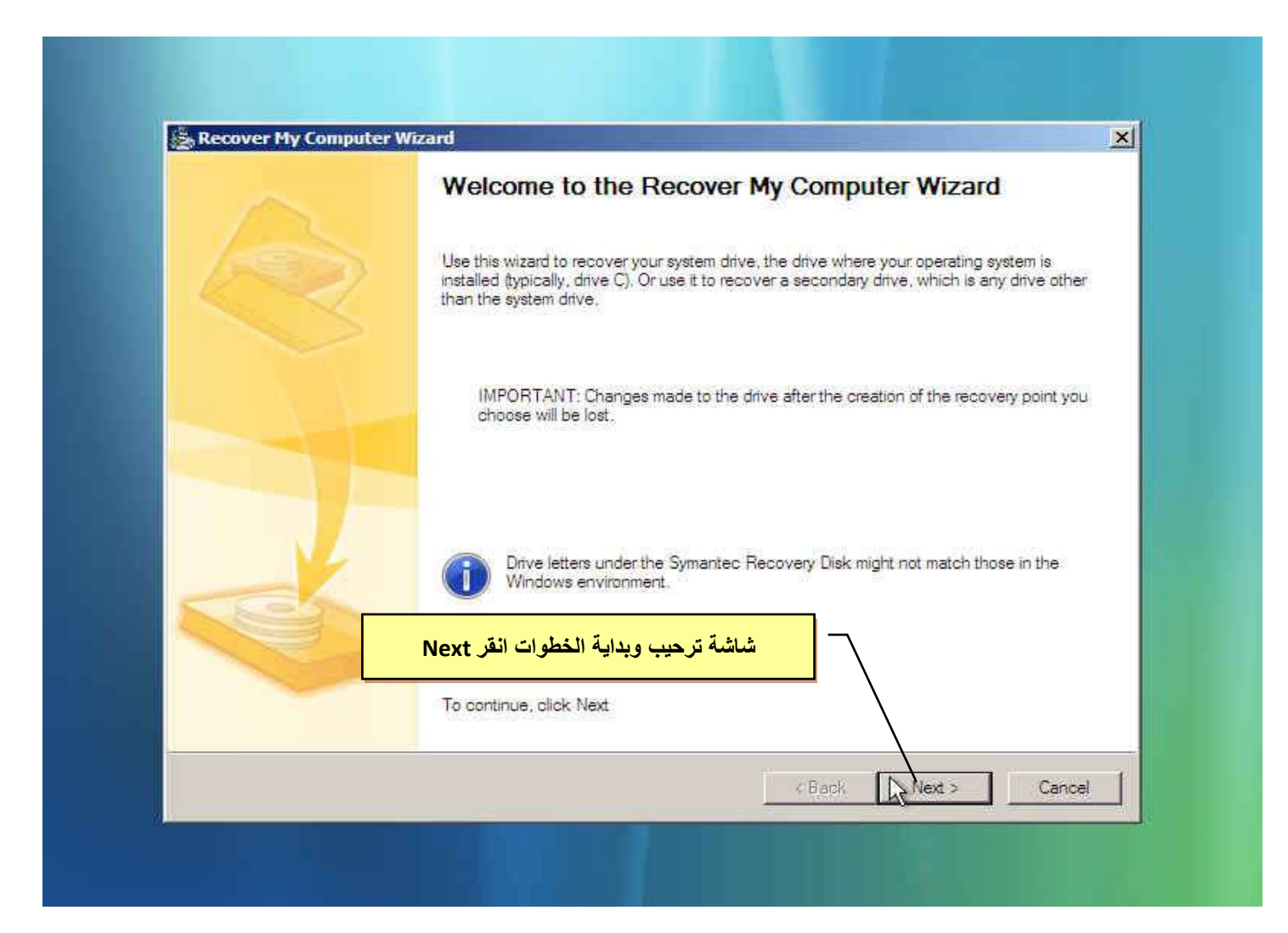

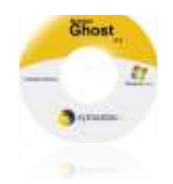

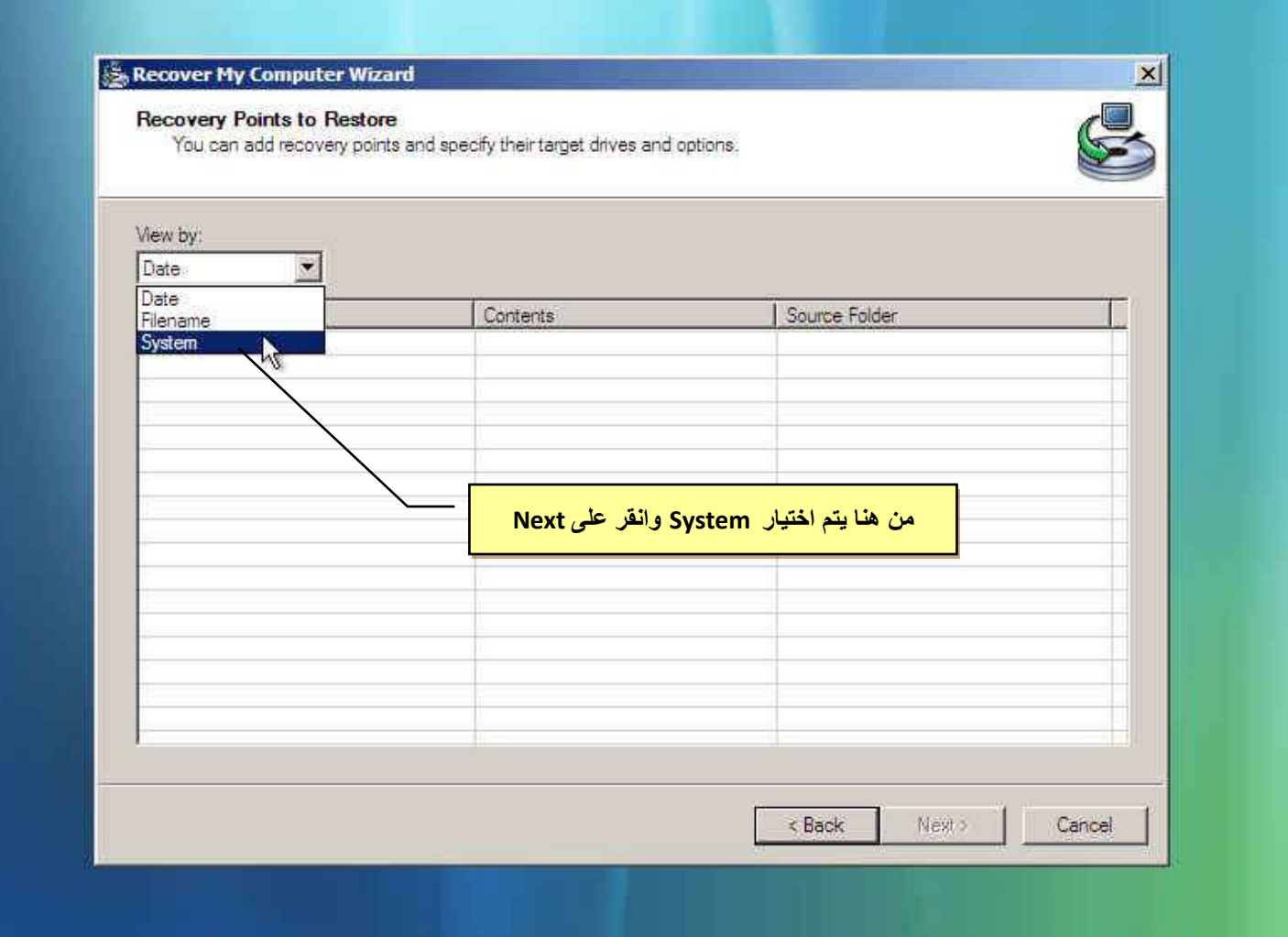

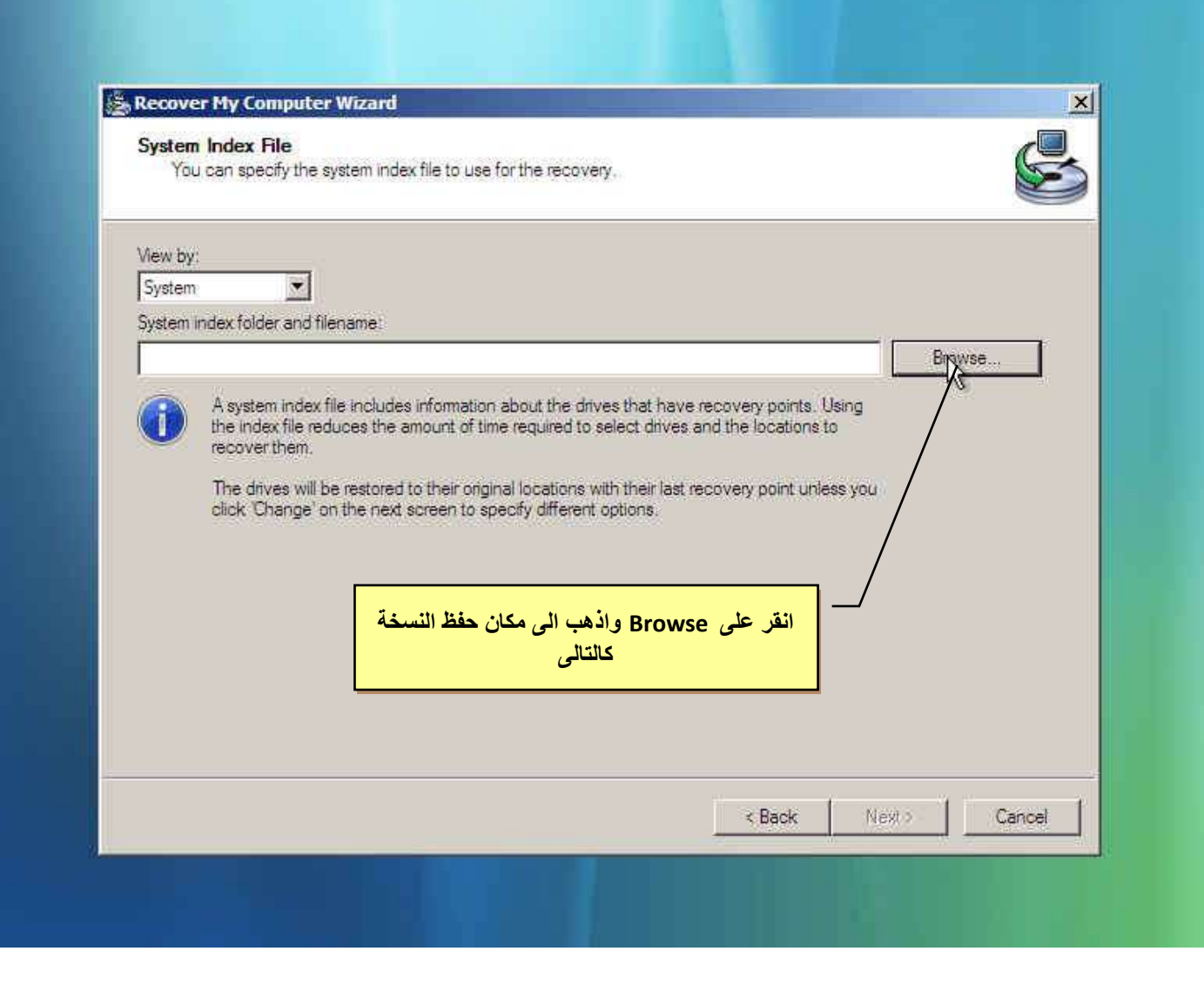

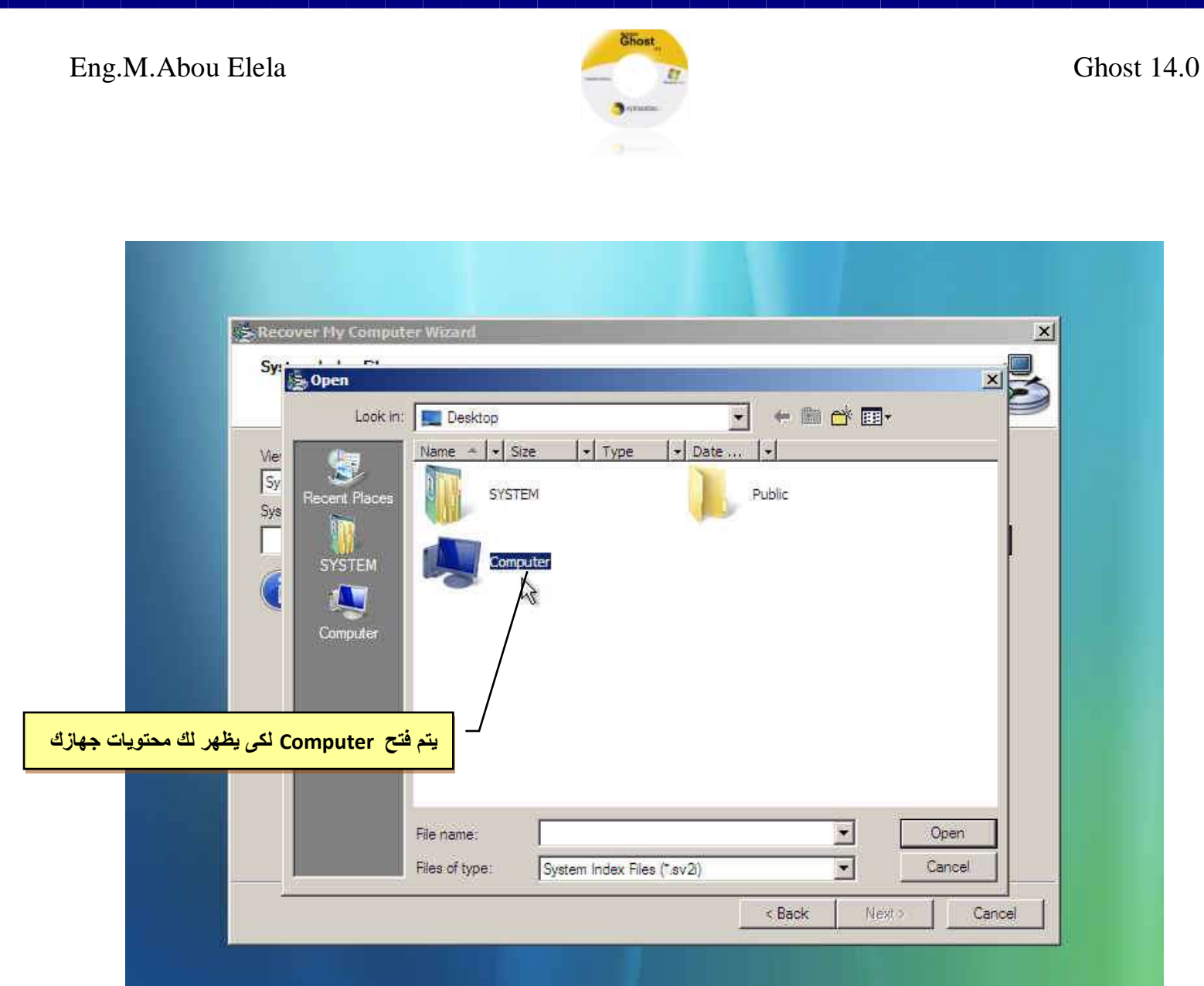

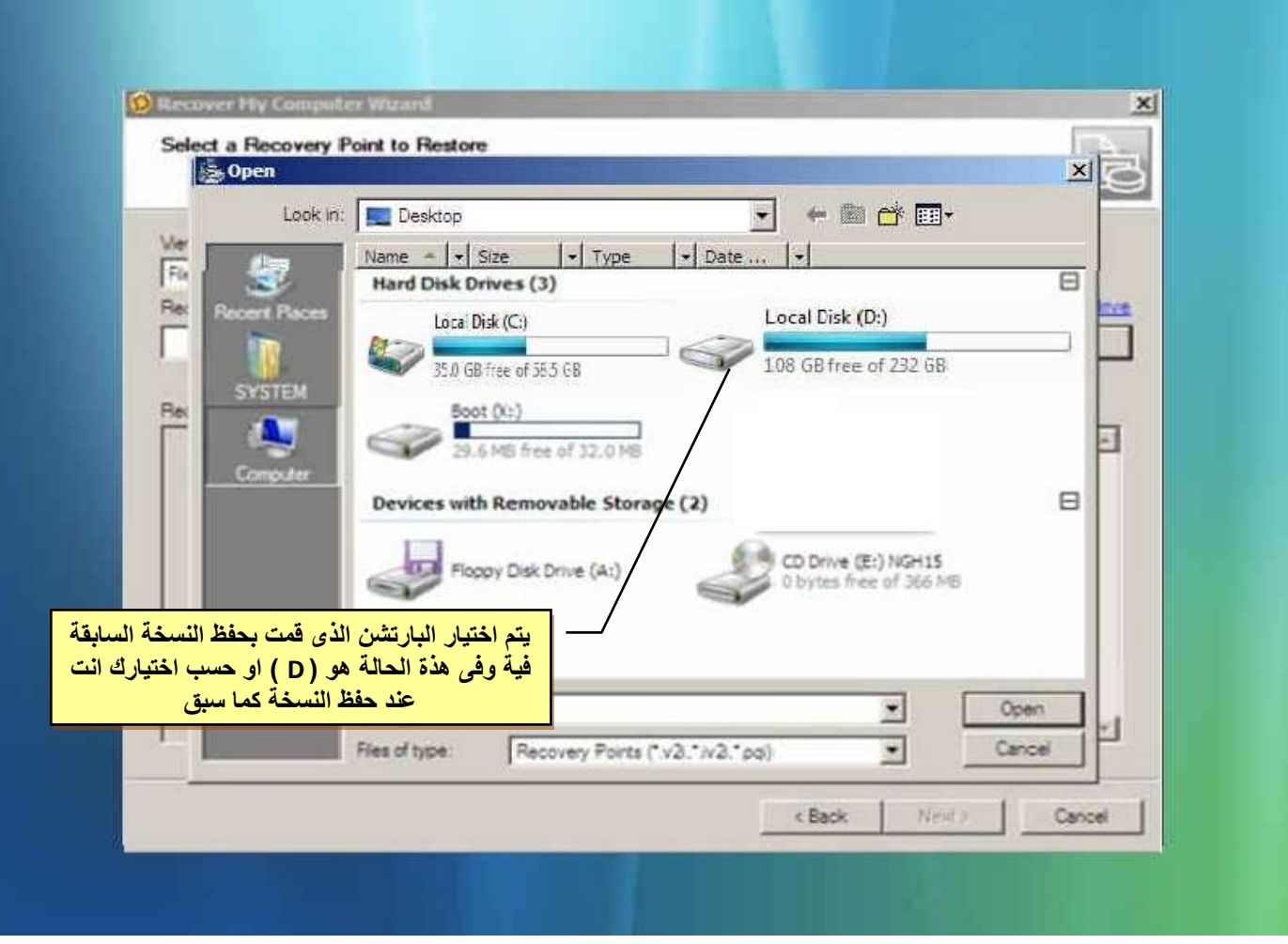

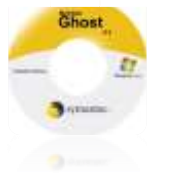

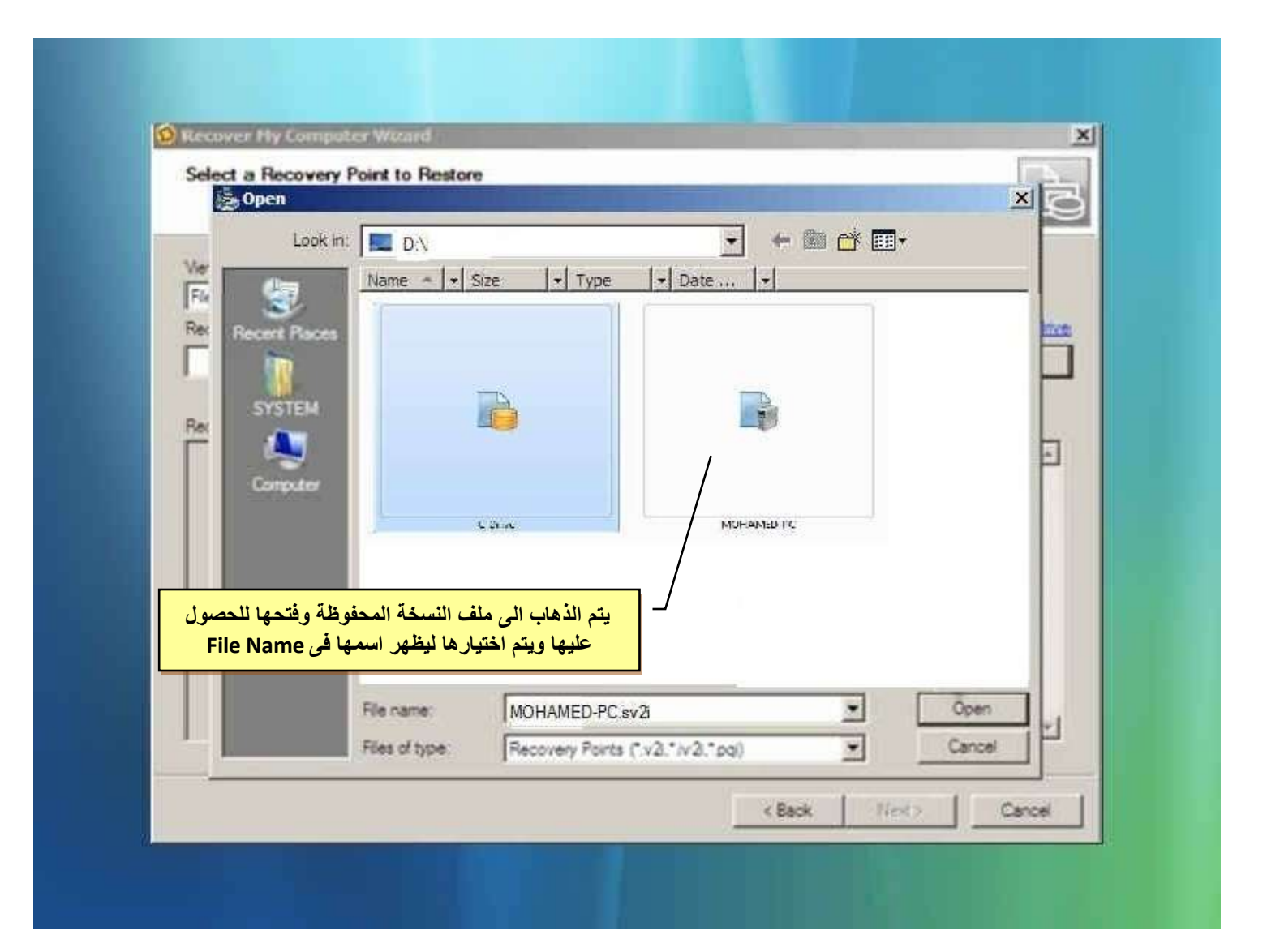

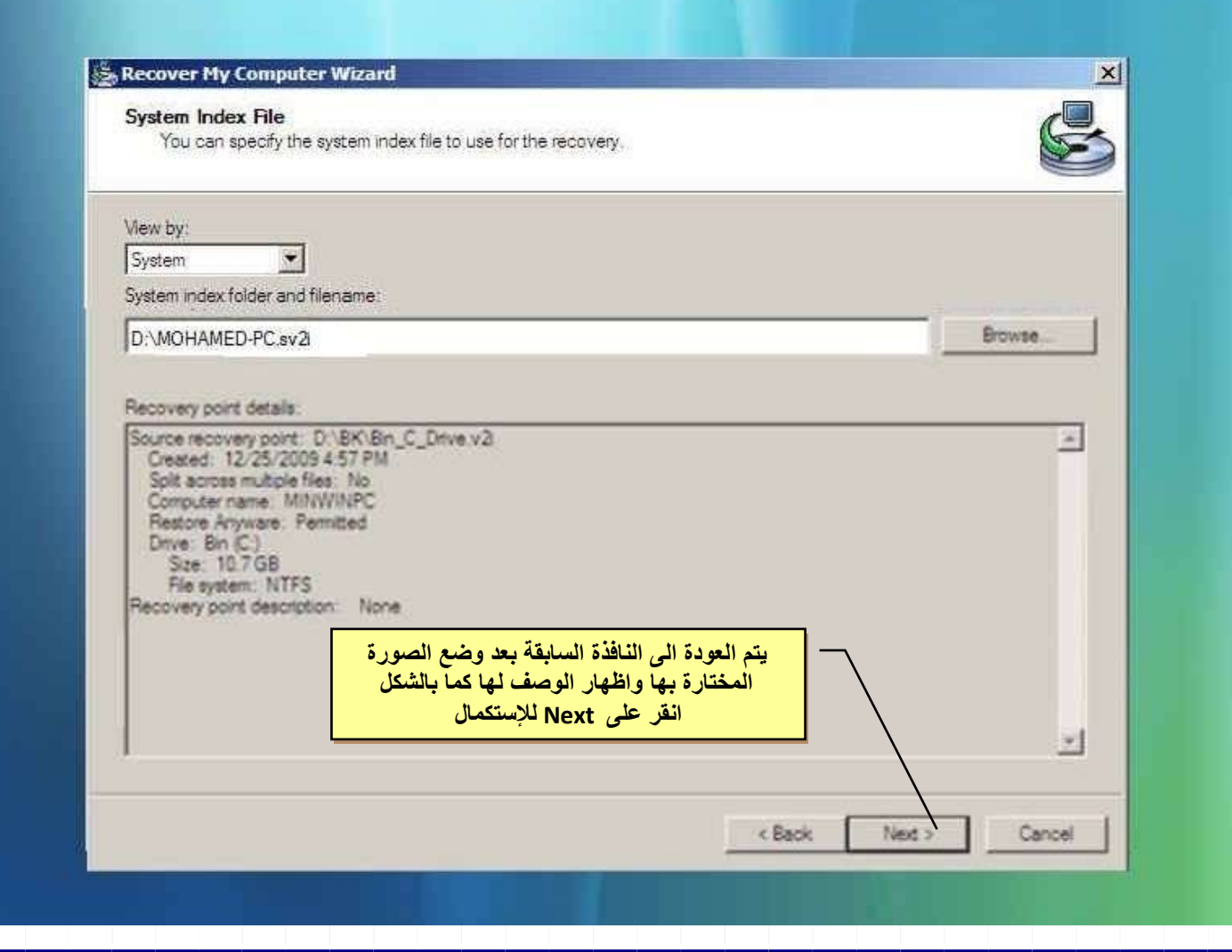

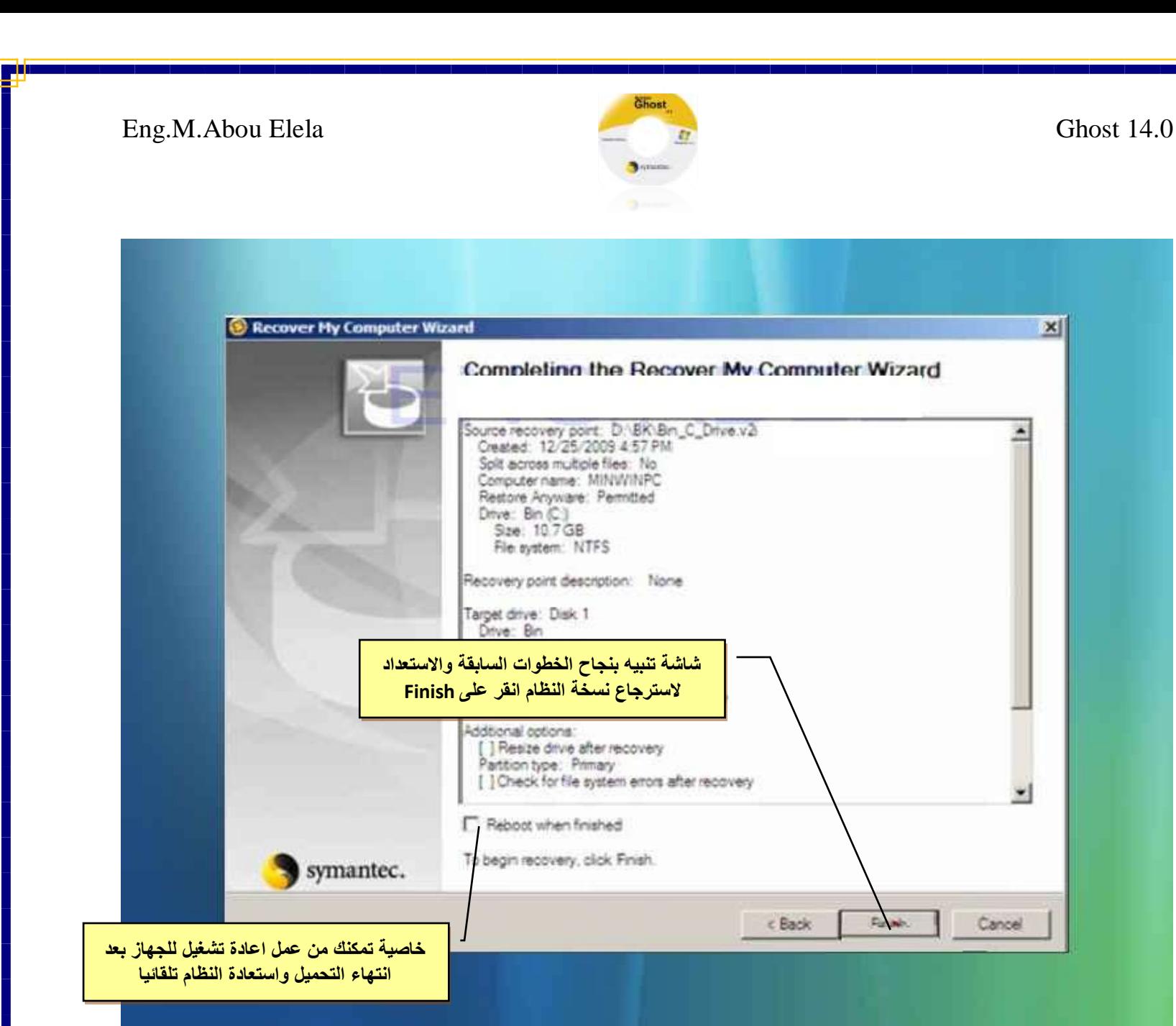

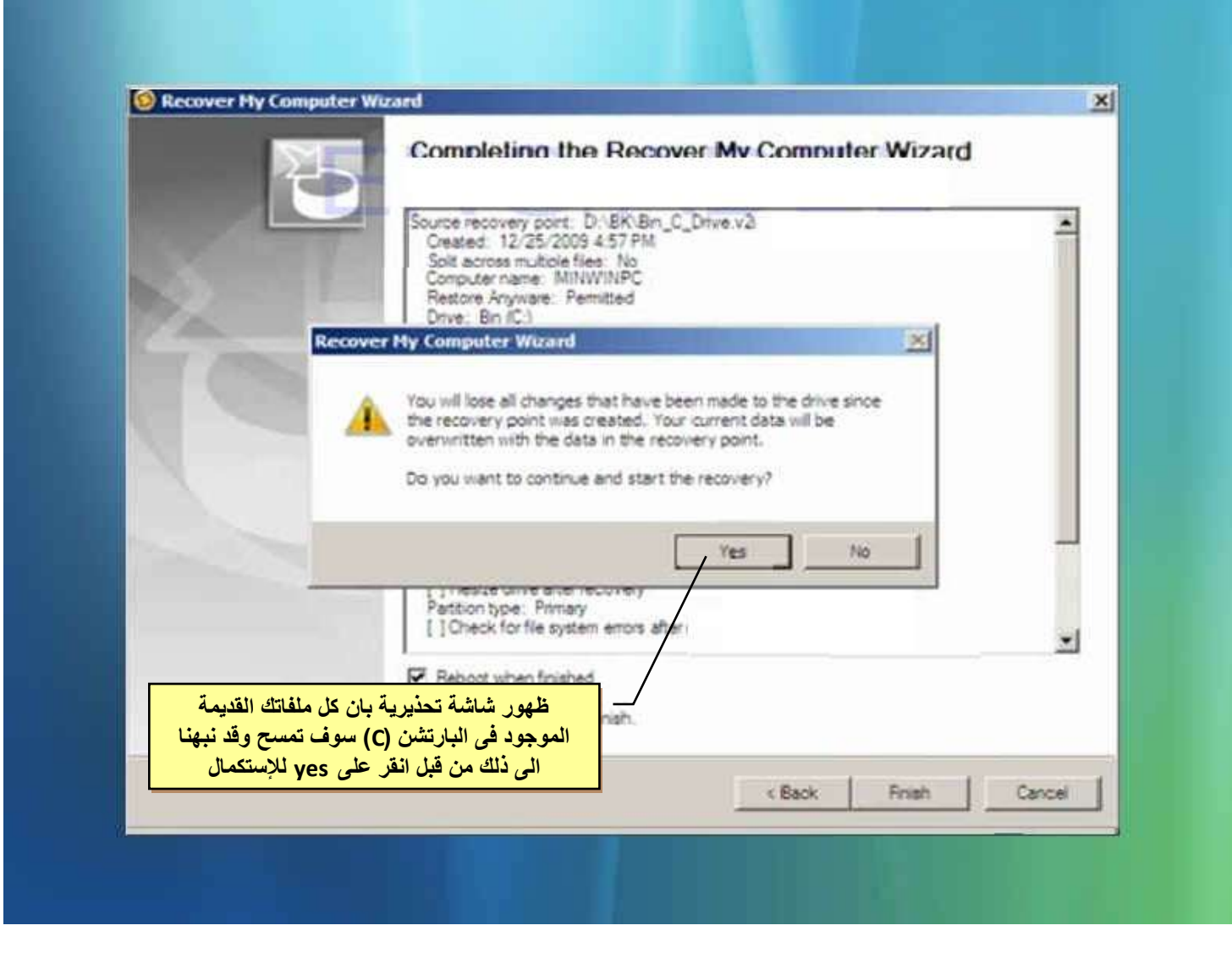

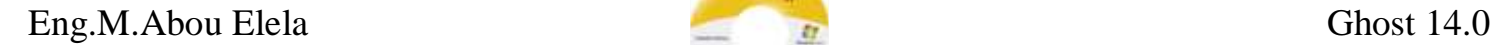

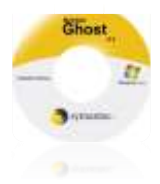

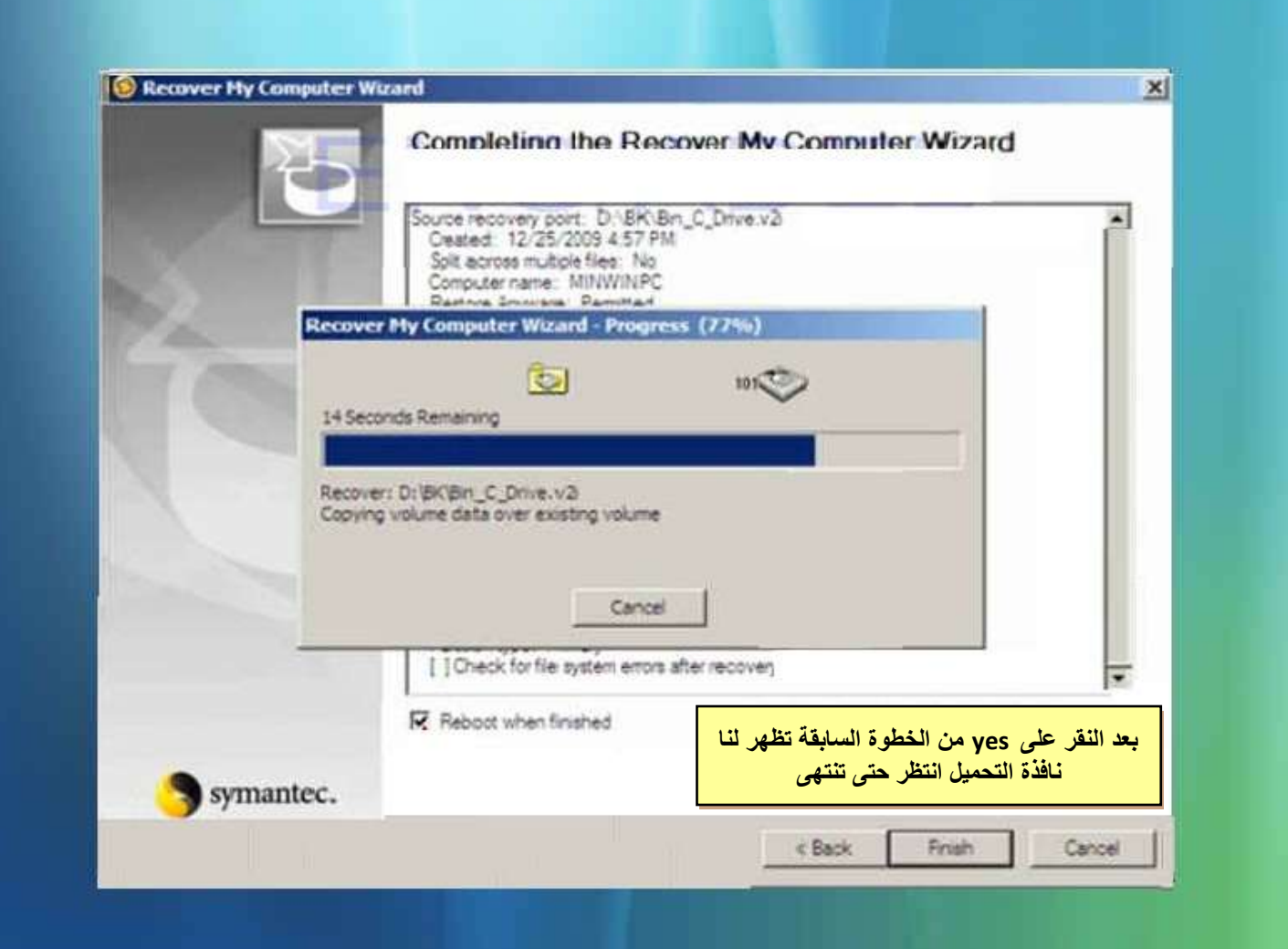

#### **ملحوظة هامة**

يجب الانتظار لحين الانتهاء والتاكد من ان بطارية الاب توب مشحونة جيدا حتى لا يتم قطع التيار عن الجهاز لاى سبب لان هذا بة ضررا **شدٌدا بعملٌة االسترجا ع ولن تسطتٌع استراجاع النسخة مرة اخرى اال بعد عمل فورمات للبارتشن )C ) واعادة خطوات استعادة الملفات**  جميعها مرة اخرى وقد تستغرق العملية حوالى 20 دقيقة وسوف تجد بعد تشغيل الجهاز نسخة الويندوز لديك كاملة بتعريفتها وبرامجها كما **حفظتها سابقا** 

**روابط البرنامج** 

**Norton Ghost 14.0 [Download](http://www.4shared.com/file/yEr5ias-/NGH140_AllWin_EnglishTryBuy30.html) S.N 04-9889-3941-003916**

**Norton Ghost CD [Part1](https://rapidshare.com/#!download|329p6|231850065|Norton_Ghost.v.14_Recovery_CD_ISO.part1.rar|104857|R~2E4CE4176621733DB02A006A2EDA8CF5|0|0) [Part 2](https://rapidshare.com/#!download|73p1|231870293|Norton_Ghost.v.14_Recovery_CD_ISO.part2.rar|67797|R~9BFCE8E7A8CFB1C6A886DA24083E2E96|0|0) Extract password (stars4lucky )**

**طبعا بعد فك ضغط الملفٌن معا سٌتم الحصول على ملف ISO وٌتم حرقة على اسطوانة خارجٌة بالطرٌقة التى تم ذكرها فى كتاب ImgBurn [حمل من هنا](https://sites.google.com/site/computerlearnbooks/imgburn)**

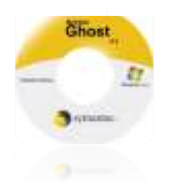

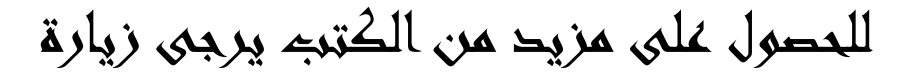

### COMPUTER LEARN BOOK

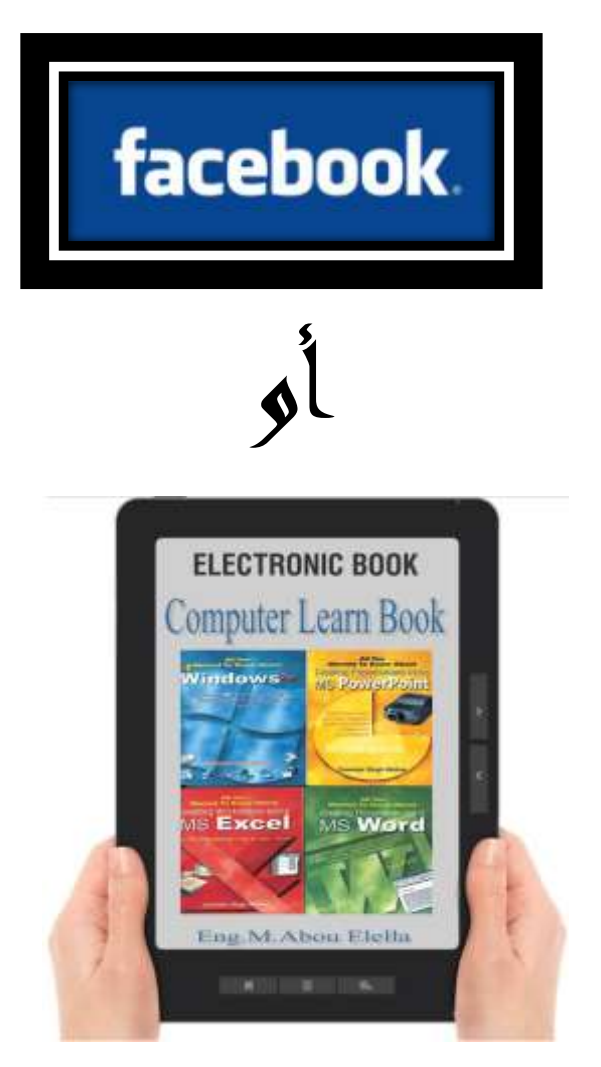

لاى استغسار لا تترد في المراسلة على البريد الالكتروني

[m.aboelela@hotmail.com](mailto:m.aboelela@hotmail.com)

لا تنسونا في صالح د عائكو

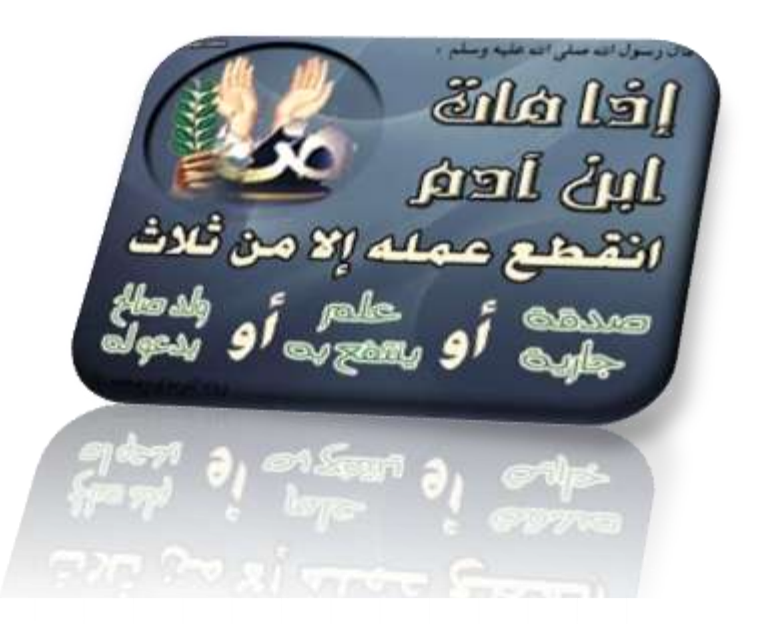